#### **To Access a Live Session**

1) Open the link provided by your advisor or posted in our website.

- 2) Type your name.
- 3) Join Session.

4) If you get this screen select your microphone. Make sure the audio bar is responding to your input.

5) Click **"Yes-It's working".**

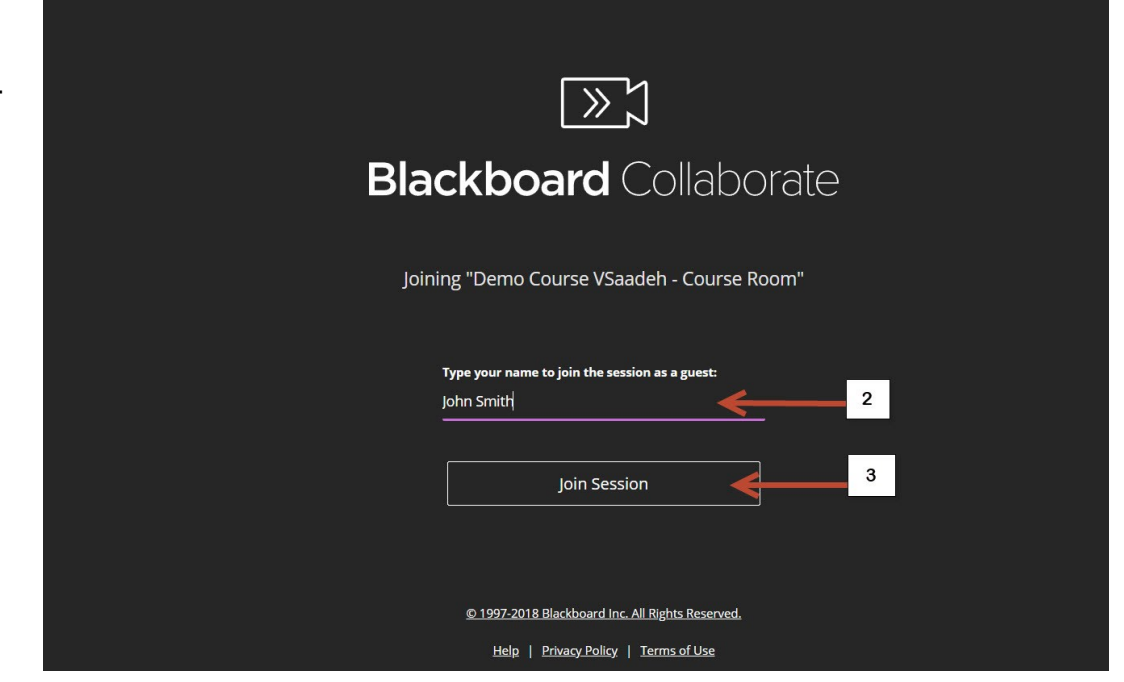

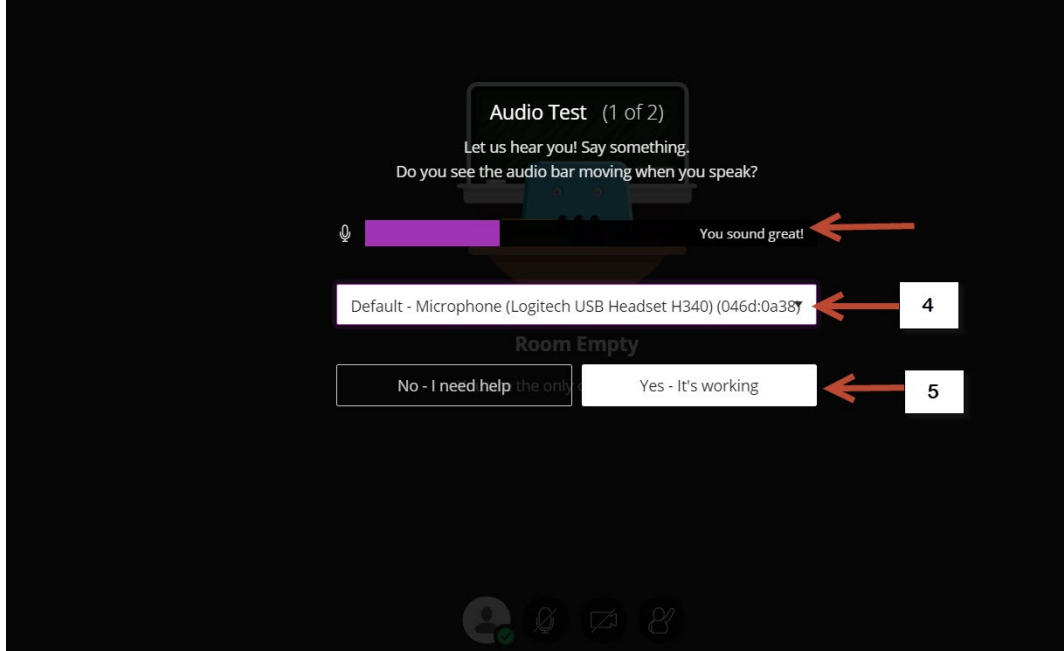

6) Skip this step.

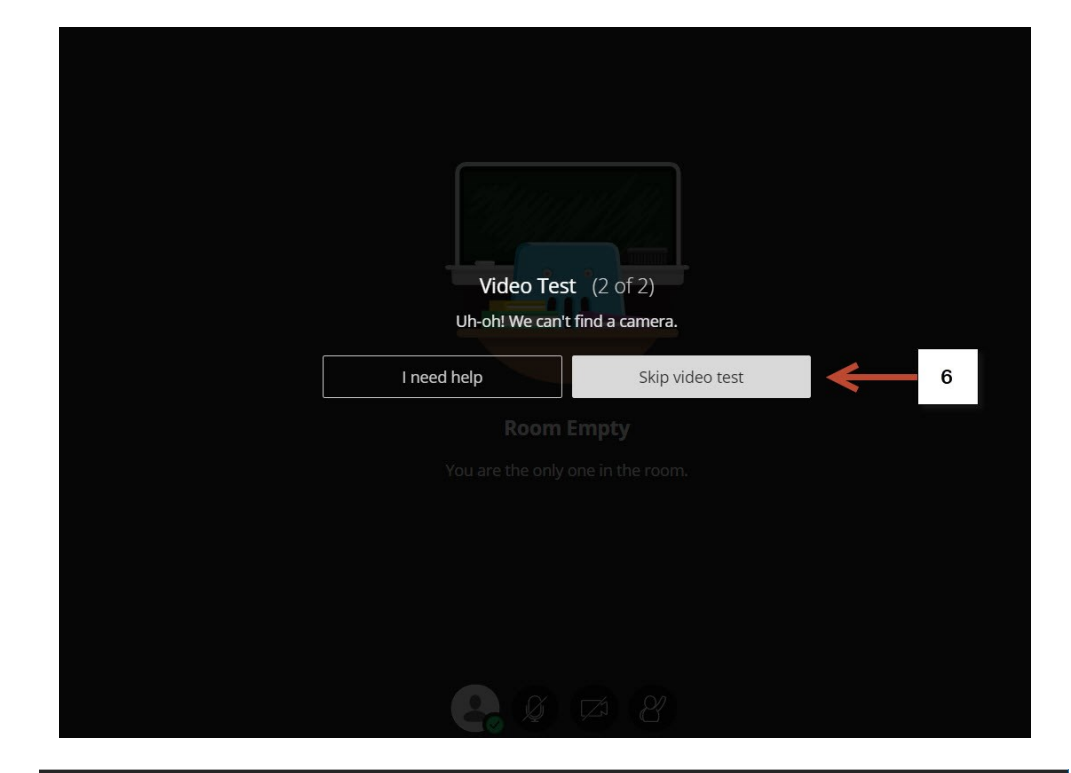

7) Click here to open the collaborate panel.

NOTE: You only see the microphone icon if the moderator is allowing audio interaction during the session.

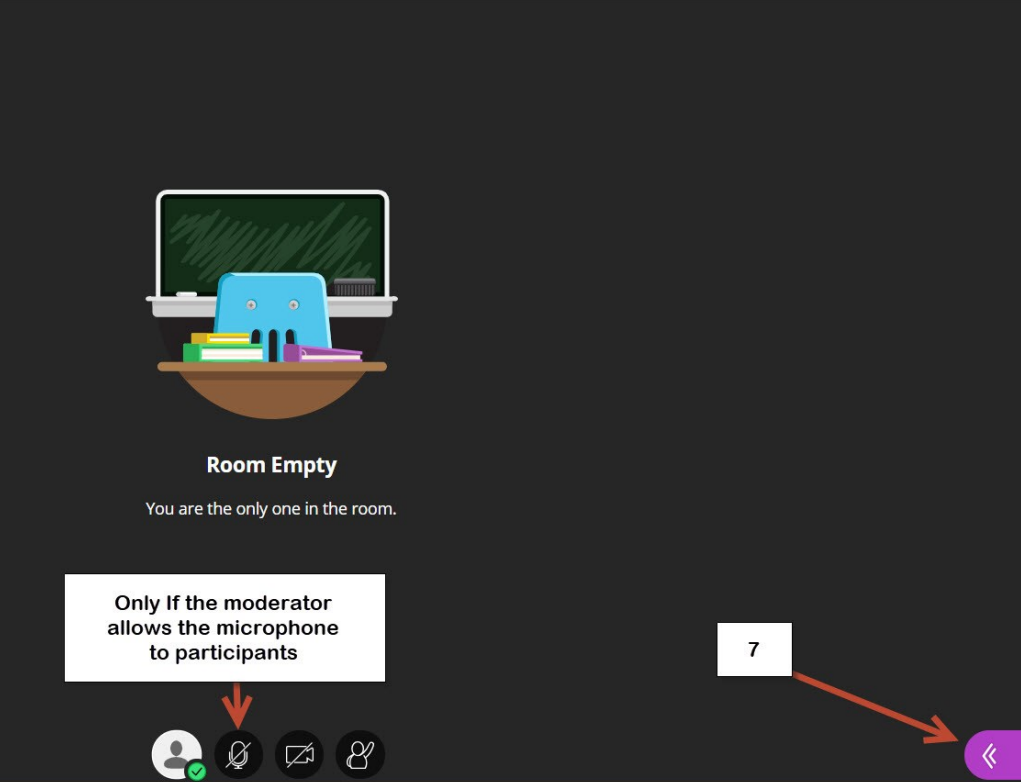

8) Chat.

9) Attendees.

10) Share content (only for moderators).

11) Settings.

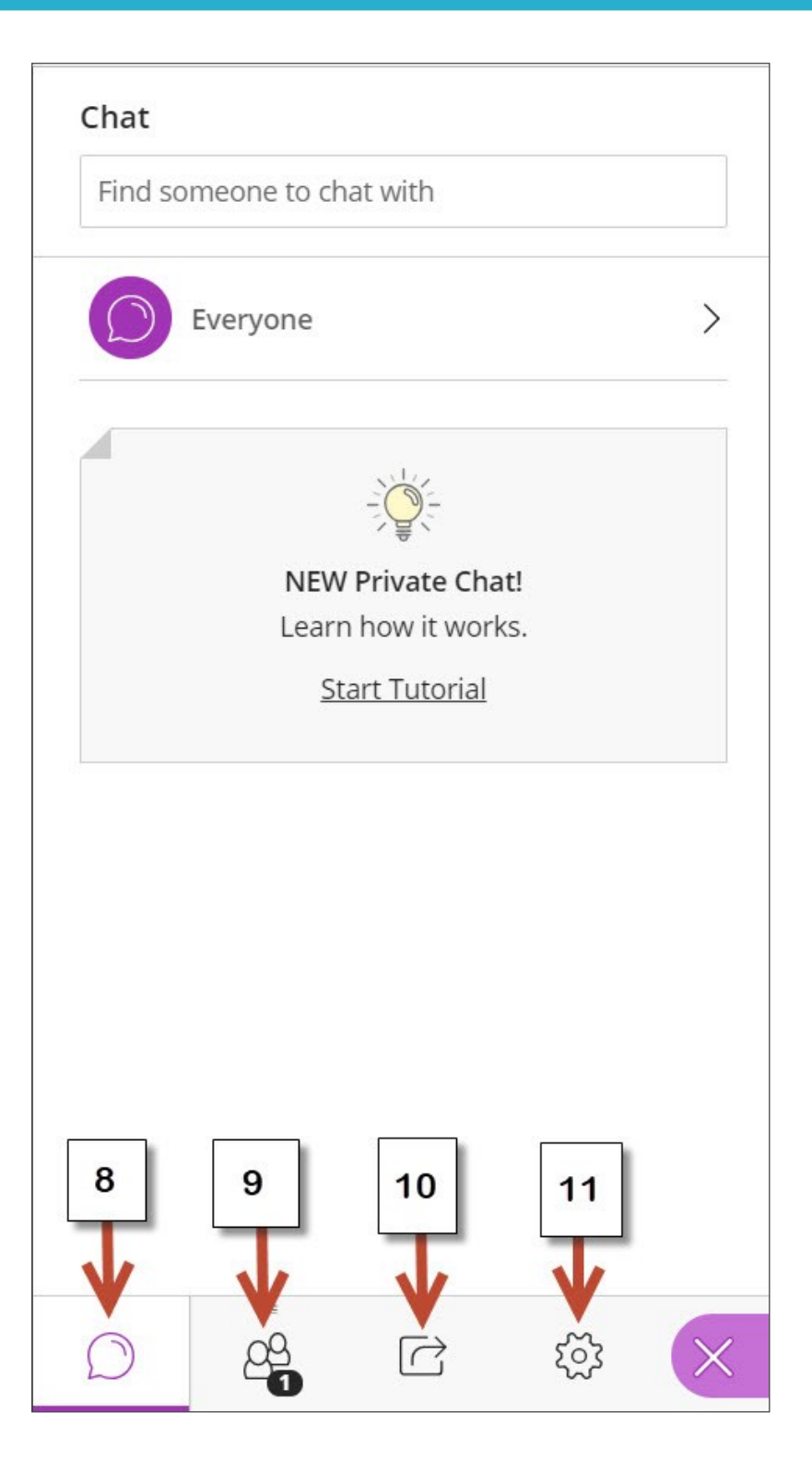

12) This is another option to setup your audio.

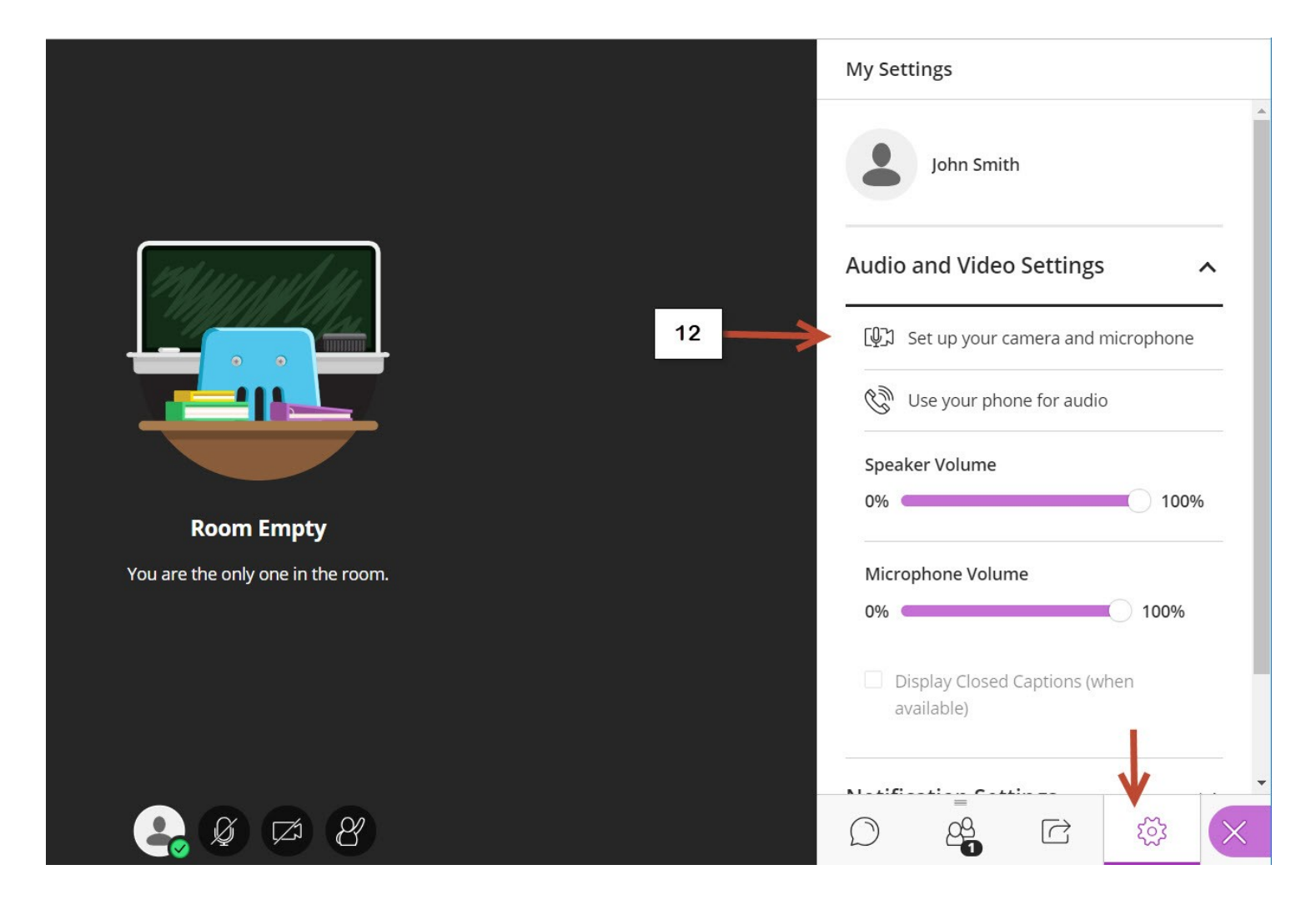